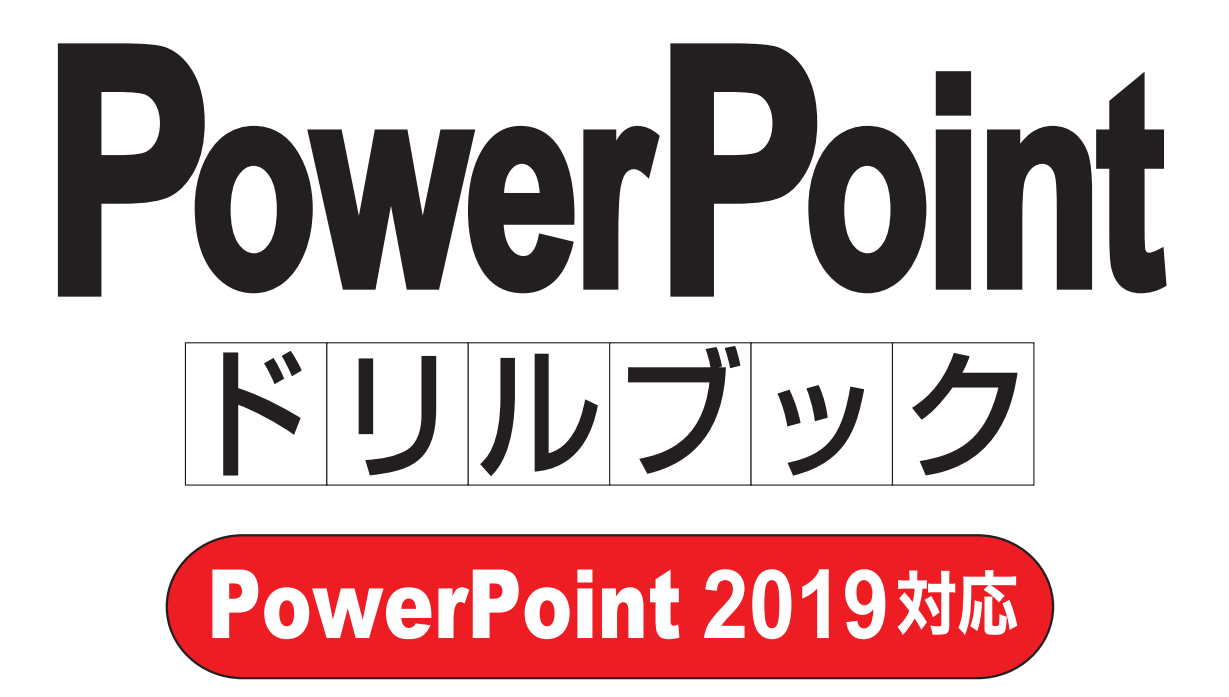

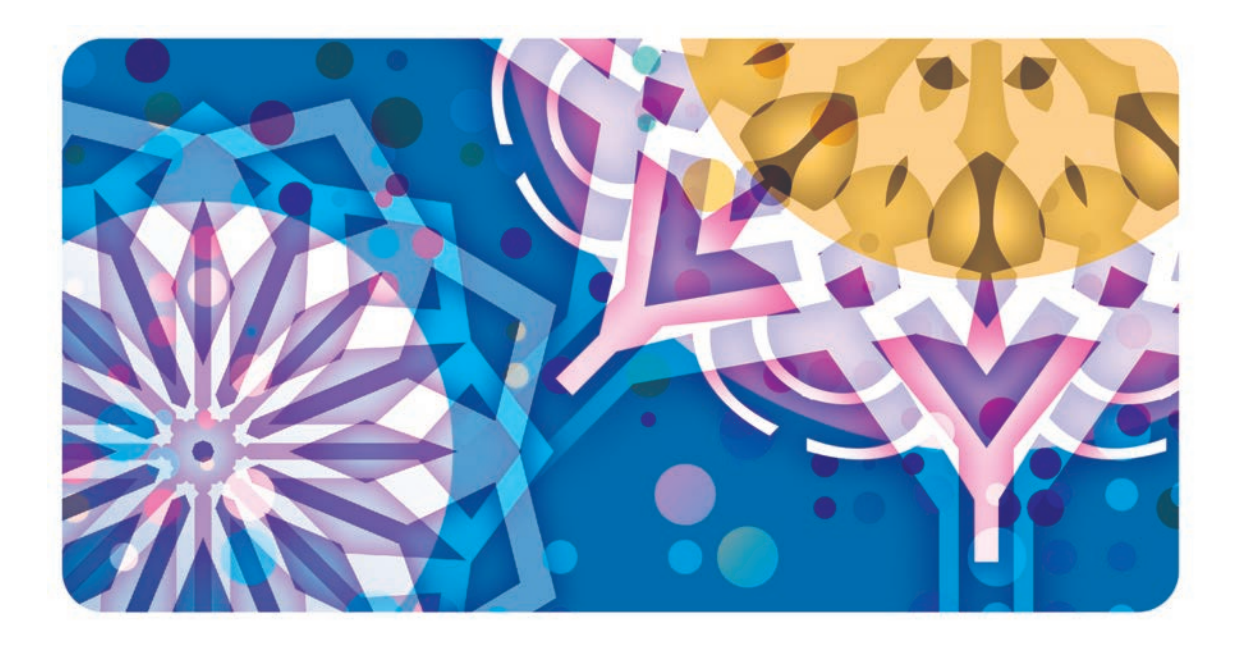

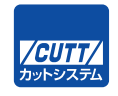

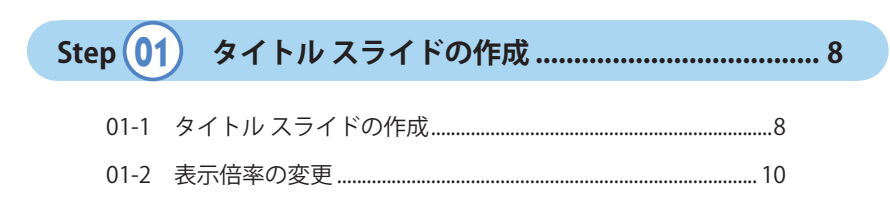

もくじ

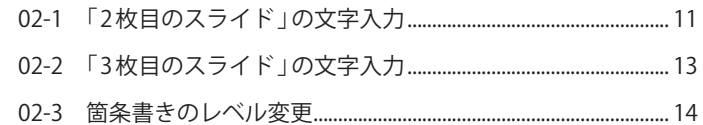

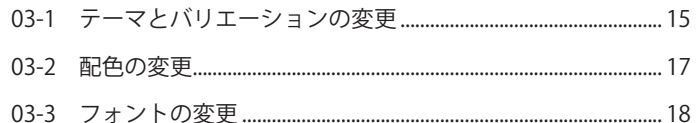

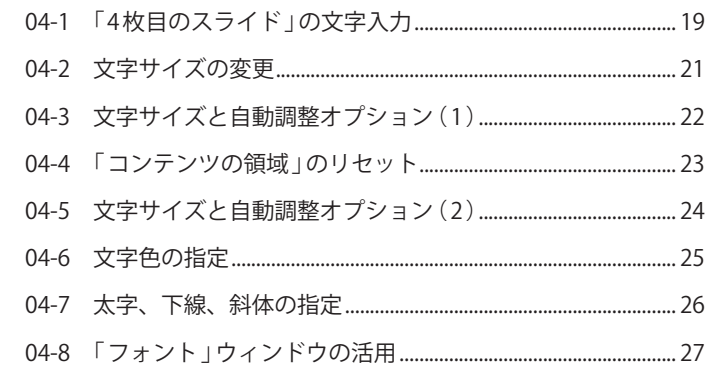

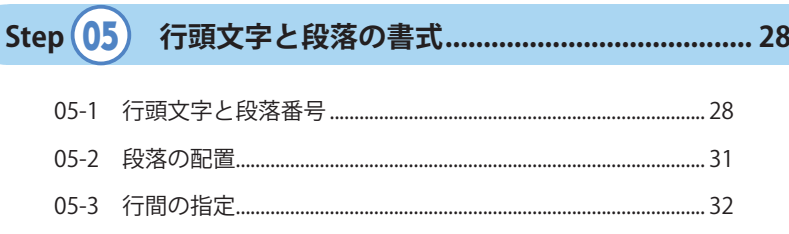

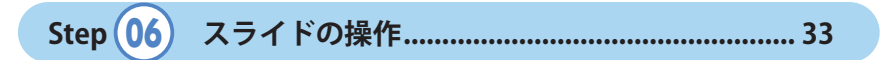

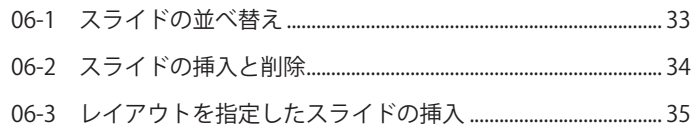

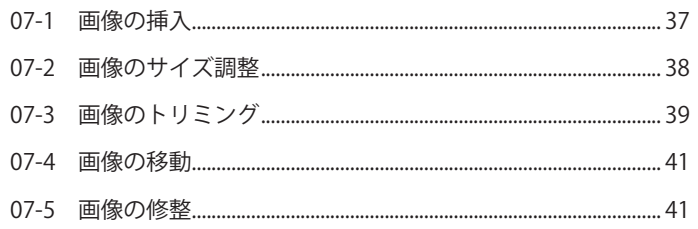

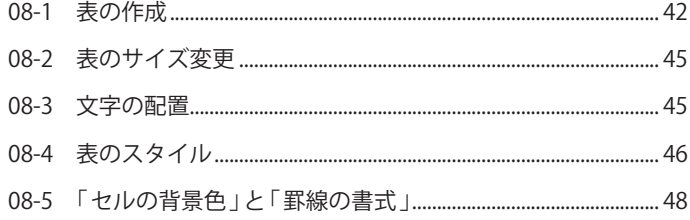

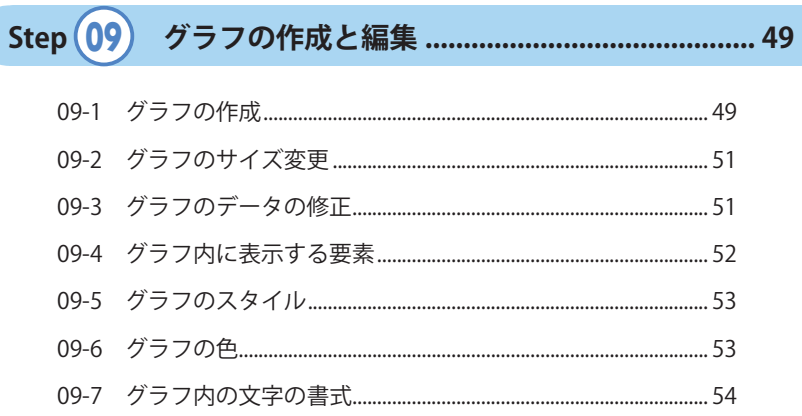

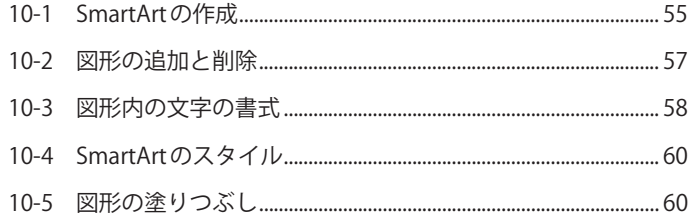

Step $(11)$ 

- 
- 

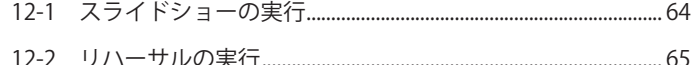

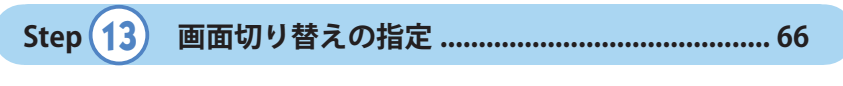

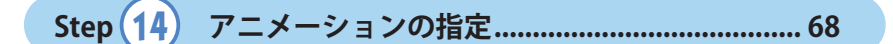

- 
- 

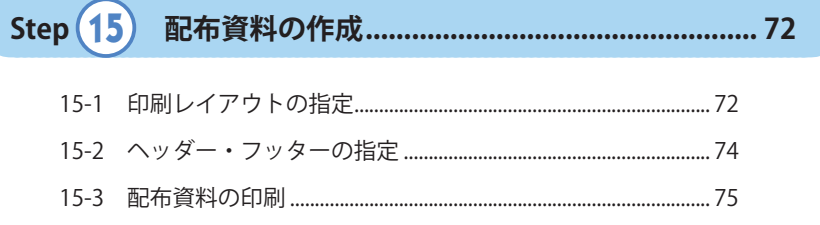

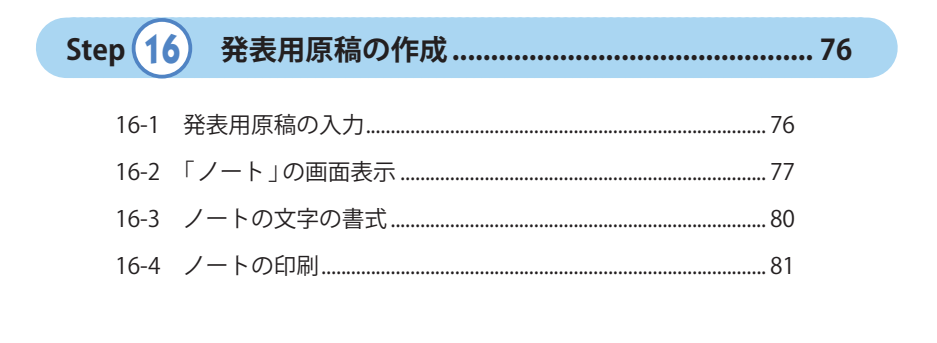

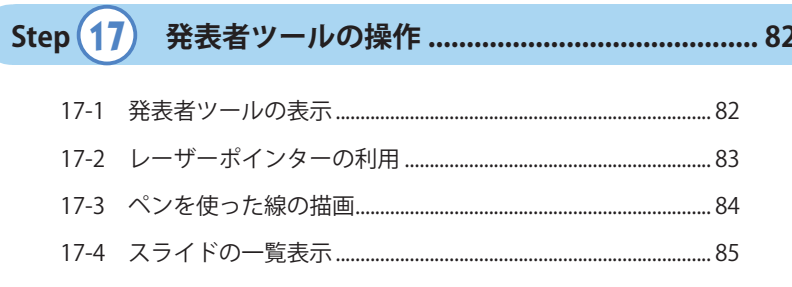

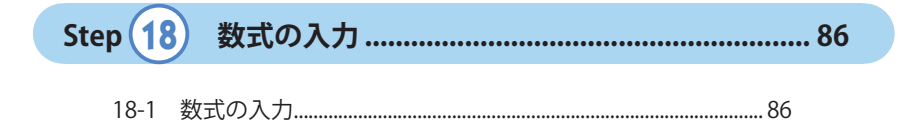

本書に掲載している問題の「演習用ファイル」や「解答例のファイル」は、 以下の URL からダウンロードできます。

◆ PowerPoint ファイルのダウンロード URL https://----------------------------------------

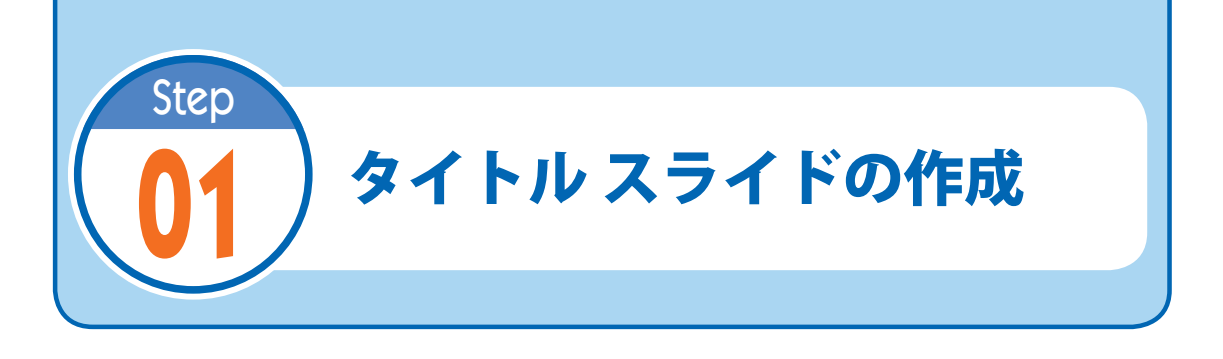

# **01-1** タイトル スライドの作成

(1) PowerPointを起動し、タイトルに「自転車の活用事例と交通安全」と入力してみましょう。

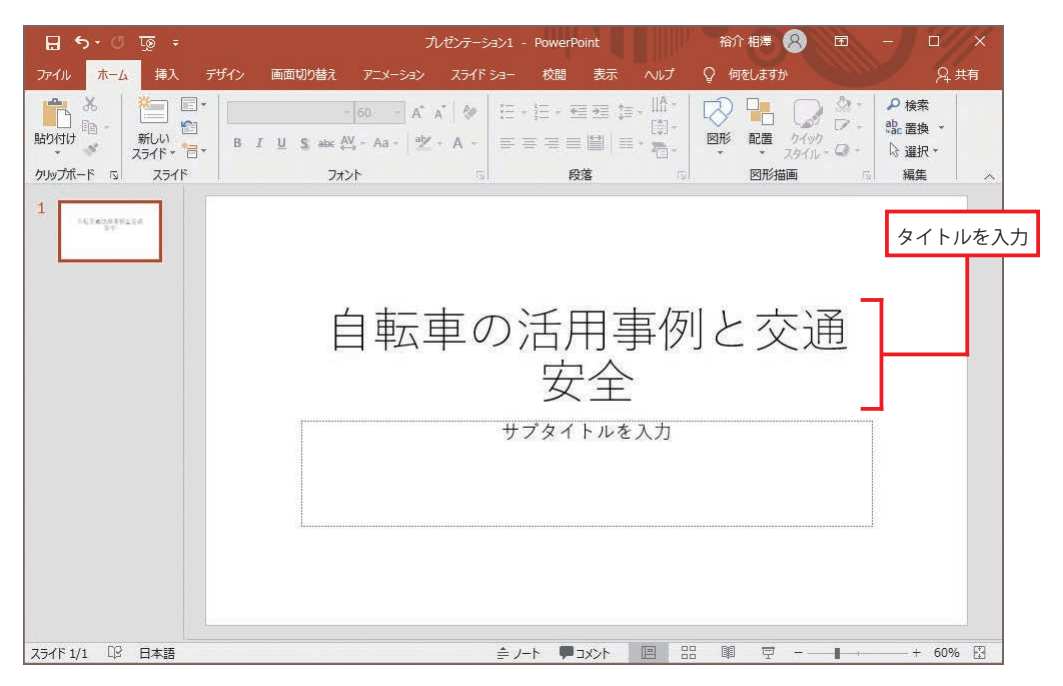

#### MEMO

 ウィンドウの右側に「デザイン アイデ ア」が表示される場合もあります。この 場合は、 × をクリックして「デザイン アイデア」を閉じてください。

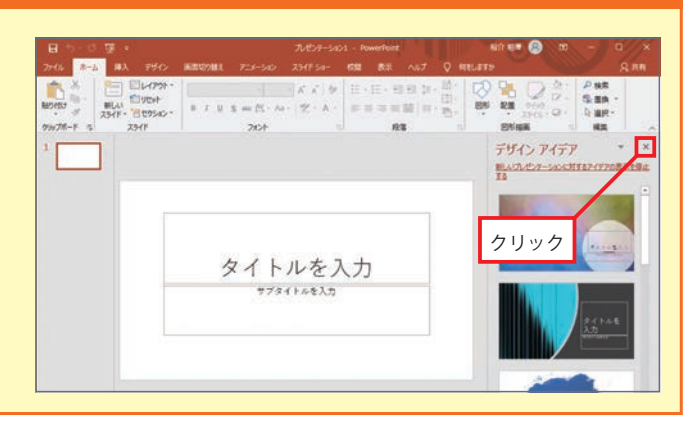

(2) タイトルから「事例」の文字を削除し、以下のように改行してみましょう。

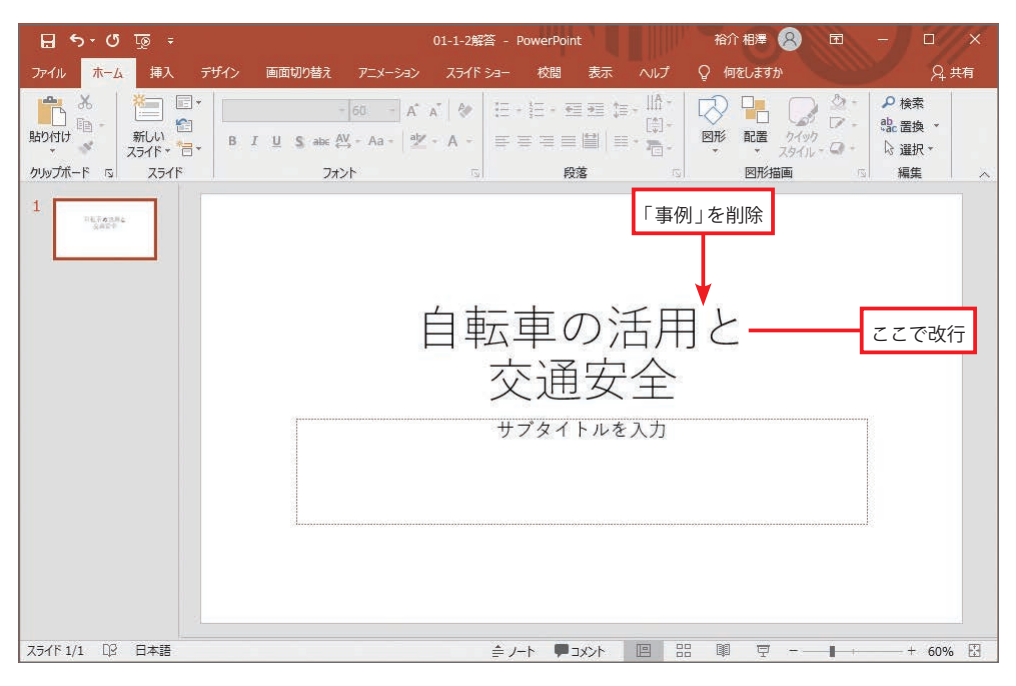

(3) サブタイトルに自分の名前を入力してみましょう。

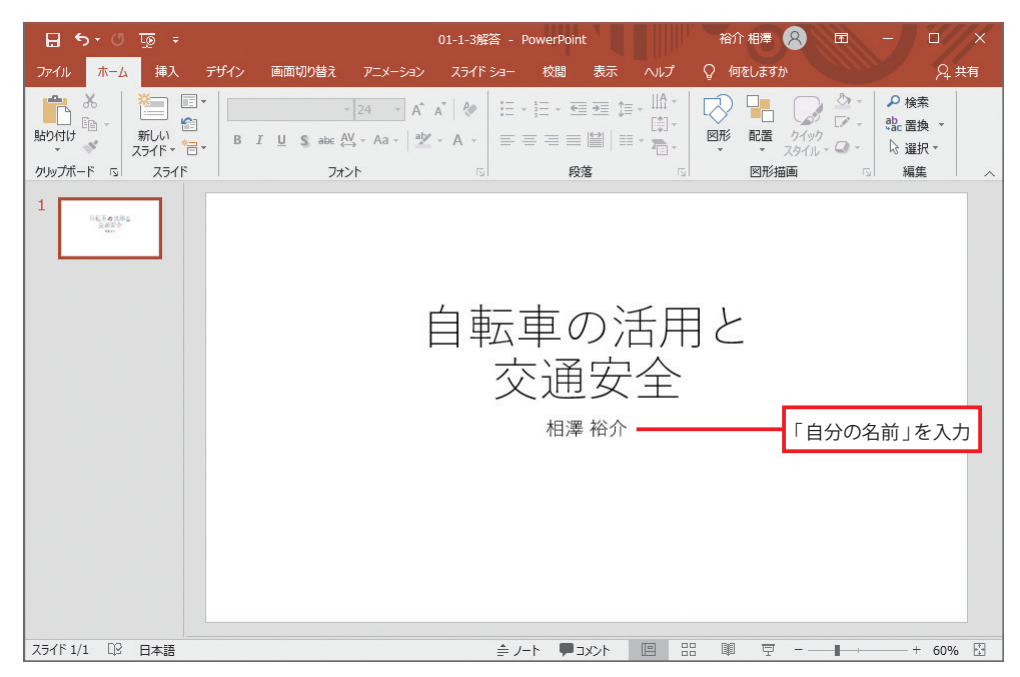

(4) 演習(3)で作成したスライドを「01-1-4スライド」という名前でファイルに保存してみま しょう。

- (5) いちど PowerPointを終了し、先ほど保存した 「01-1-4スライド 」のファイルを開いてみ
	- ましょう。

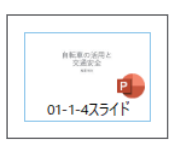

### **01-2** 表示倍率の変更

(1) スライドの表示倍率を120%に拡大してみましょう。

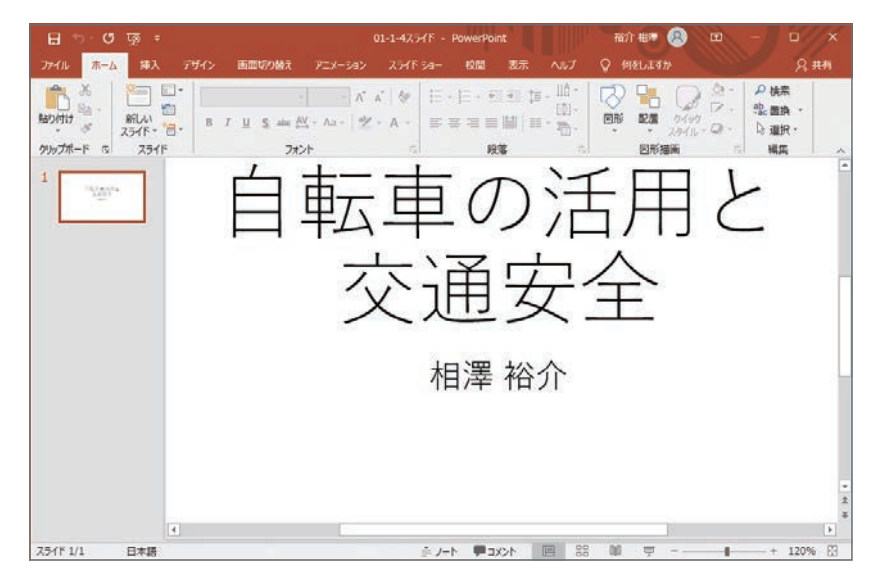

(2) ウィンドウ内にスライド全体が表示されるように、表示倍率を自動調整してみましょう。

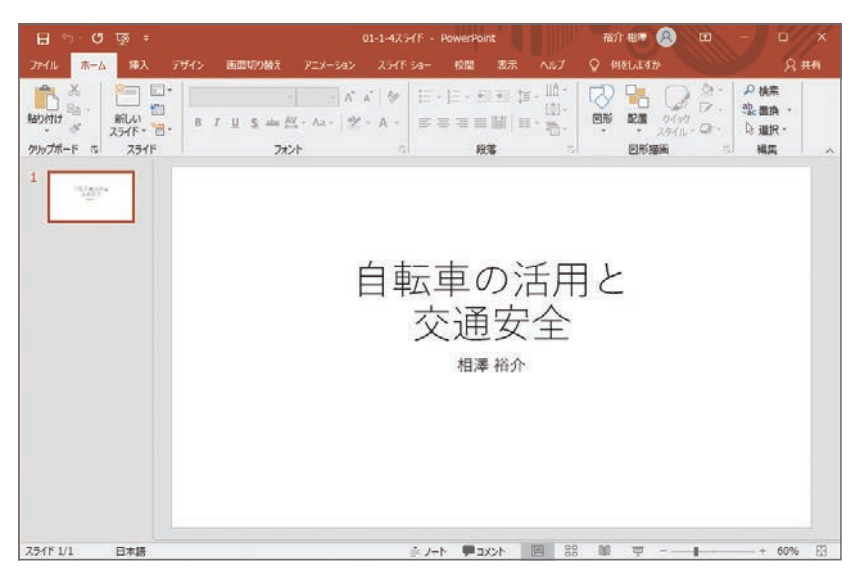

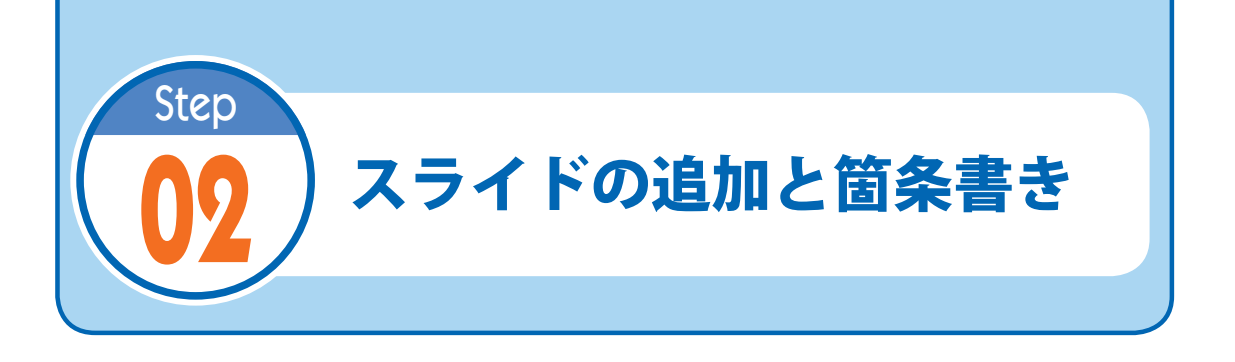

## **02-1** 「 2 枚目のスライド 」の文字入力

 $\mathcal{L}$ 

(1) ステップ01で保存した「01-1-4スライド」を開き、2枚目のスライドを追加してみましょ う。

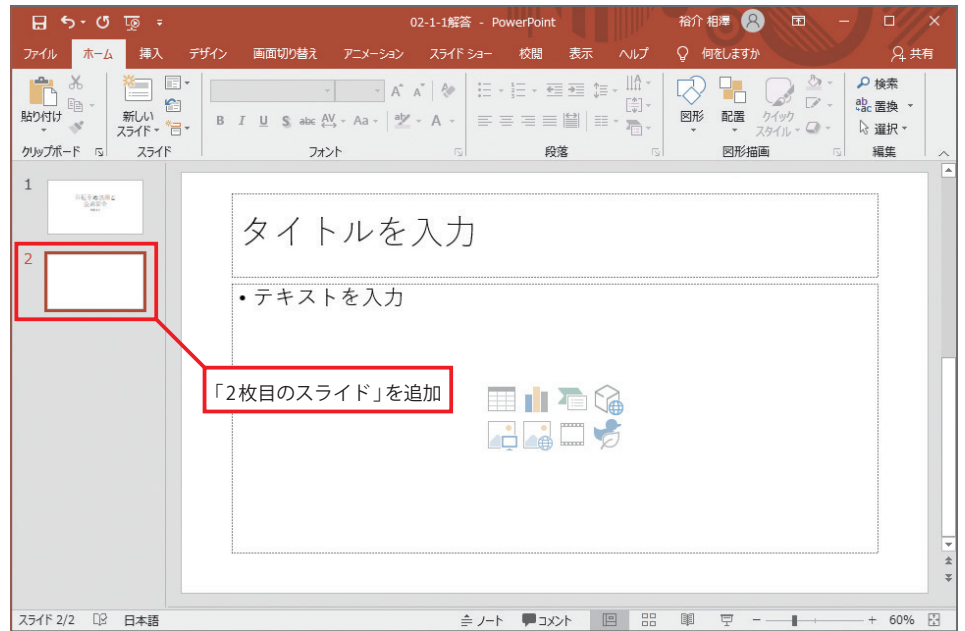

(2) 2枚目のスライドのタイトルに「自転車の新しい活用事例」と入力してみましょう。

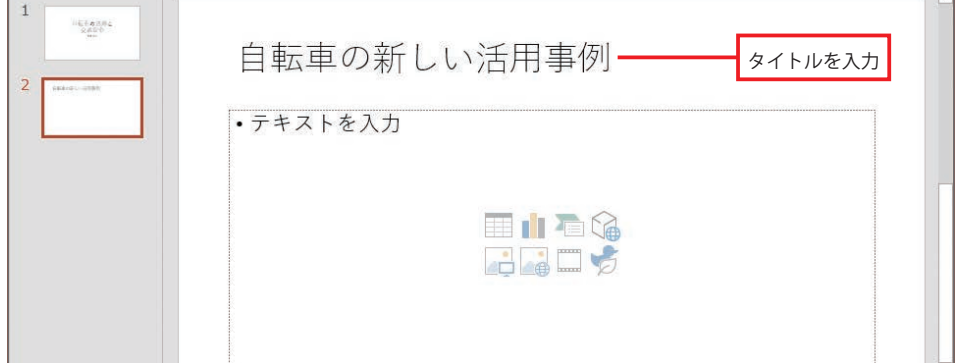

 $\sim$   $\sim$   $\sim$ 

(3) 2枚目のスライドのコンテンツの領域に、以下のように文字を入力してみましょう。

食事などを宅配する「デリバリーサービス」 自転車で通勤する「 ツーキニスト 」 市街地で普及するレンタサイクル「シェアサイクル」

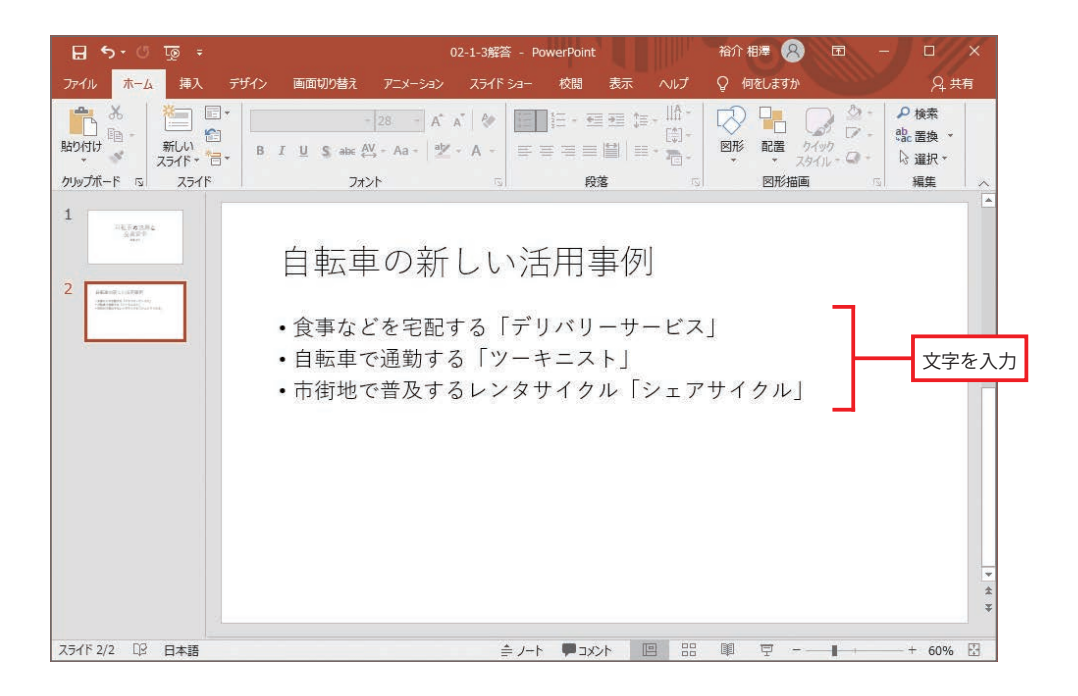

(4) 以下のように改行を挿入してみましょう。

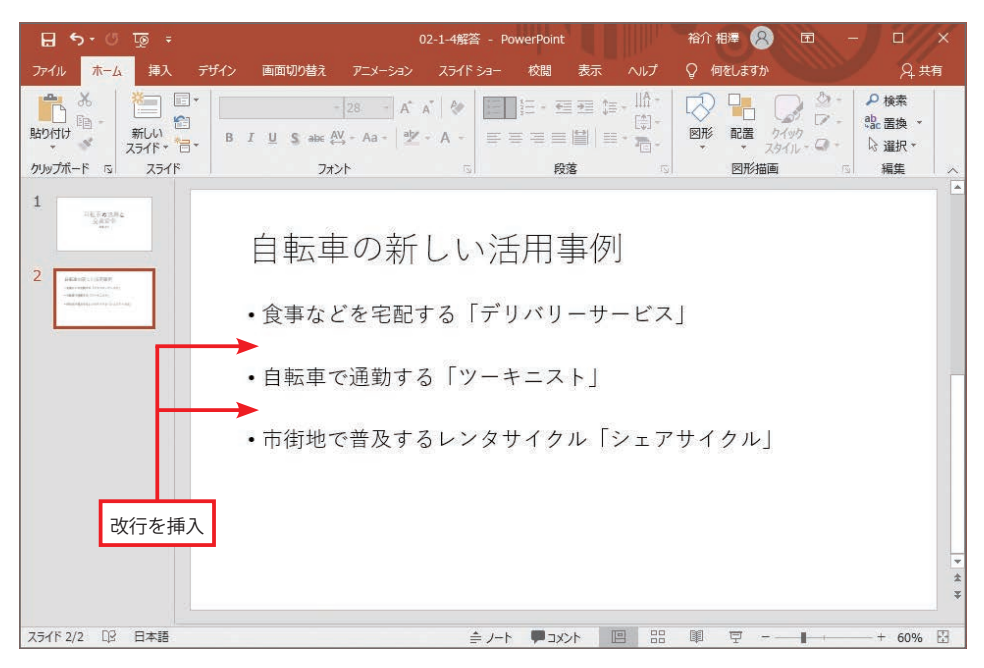

# 02-2 「3枚目のスライド」の文字入力

(1) 3枚目のスライドを追加し、以下のように文字を入力してみましょう。

■ スライドのタイトル

自転車の長所

■コンテンツの領域

環境に優しい移動手段 化石エネルギーを必要としない CO2 を排出しない

適度な運動による健康の促進

街の発展に貢献

広い駐車スペースを必要としない( 土地を有効活用できる )

渋滞の緩和につながる

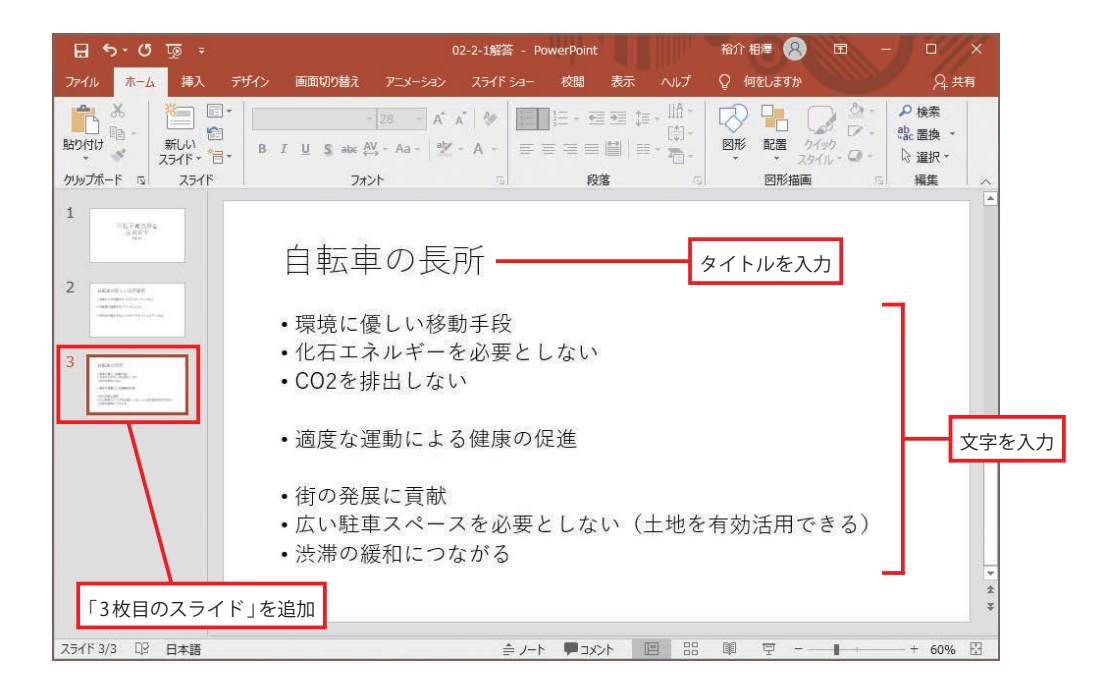

#### **02-3** 箇条書きのレベル変更

(1) 以下のように「箇条書き」のレベルを変更してみましょう。

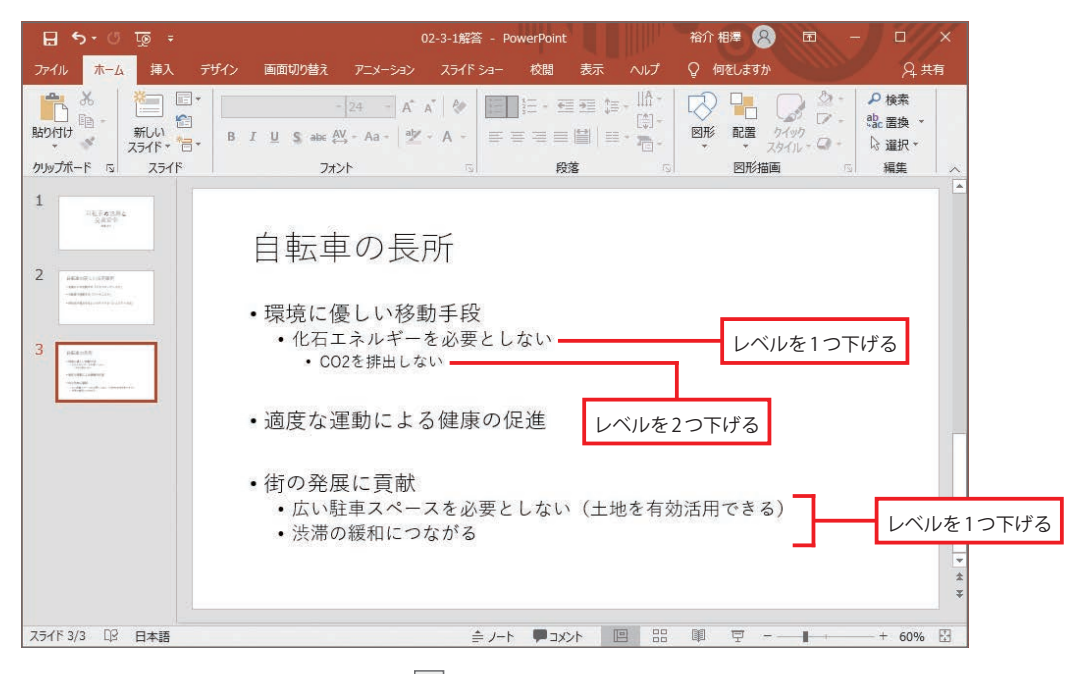

Hint:段落内にカーソルを移動し、 <sup>33</sup> (インデントを増やす)をクリックします。

(2) 以下のように「箇条書き」のレベルを変更してみましょう。

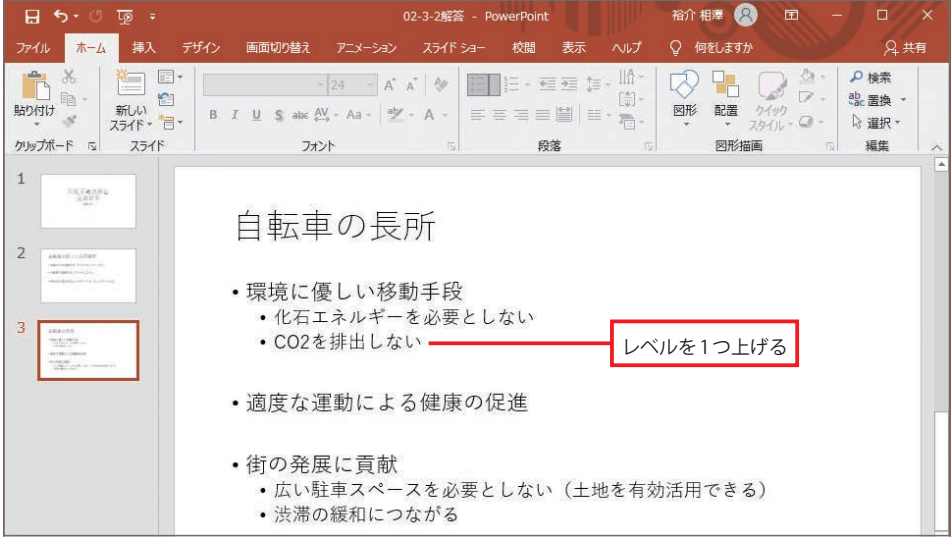

**Hint:**段落内にカーソルを移動し、 (インデントを減らす)をクリックします。

(3) 演習(2) で作成したスライドを「02-3-3スライド」という名前でファイルに保存してみま しょう。

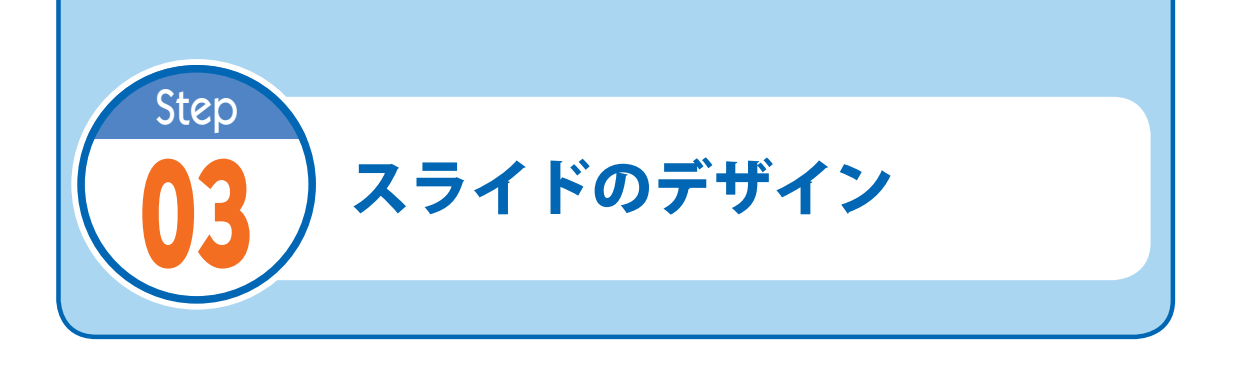

## **03-1** テーマとバリエーションの変更

(1) ステップ02で保存した「02-3-3 スライド 」を開き、スライド全体のテーマを「インテグラ ル 」に変更してみましょう。

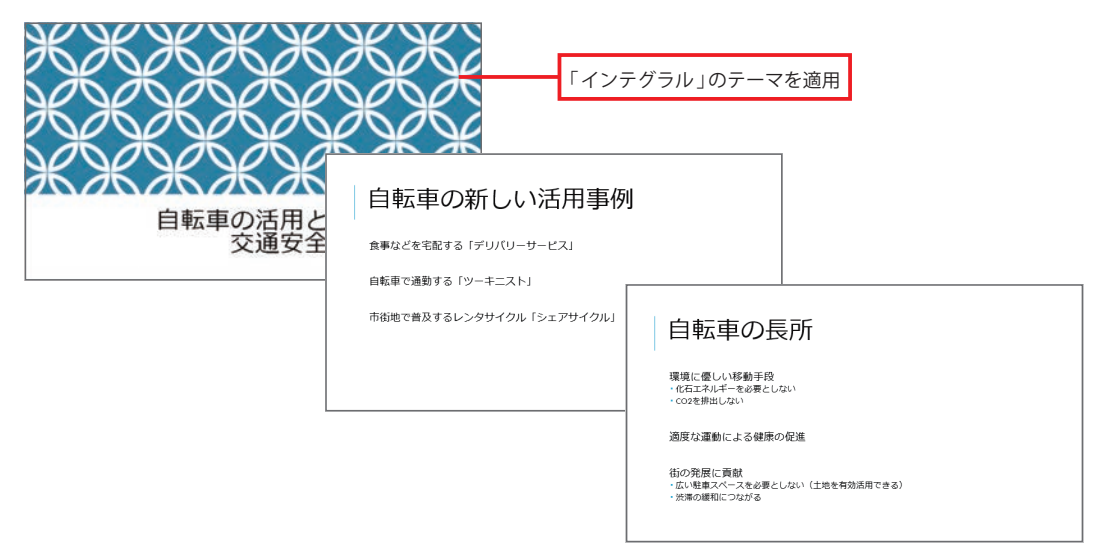

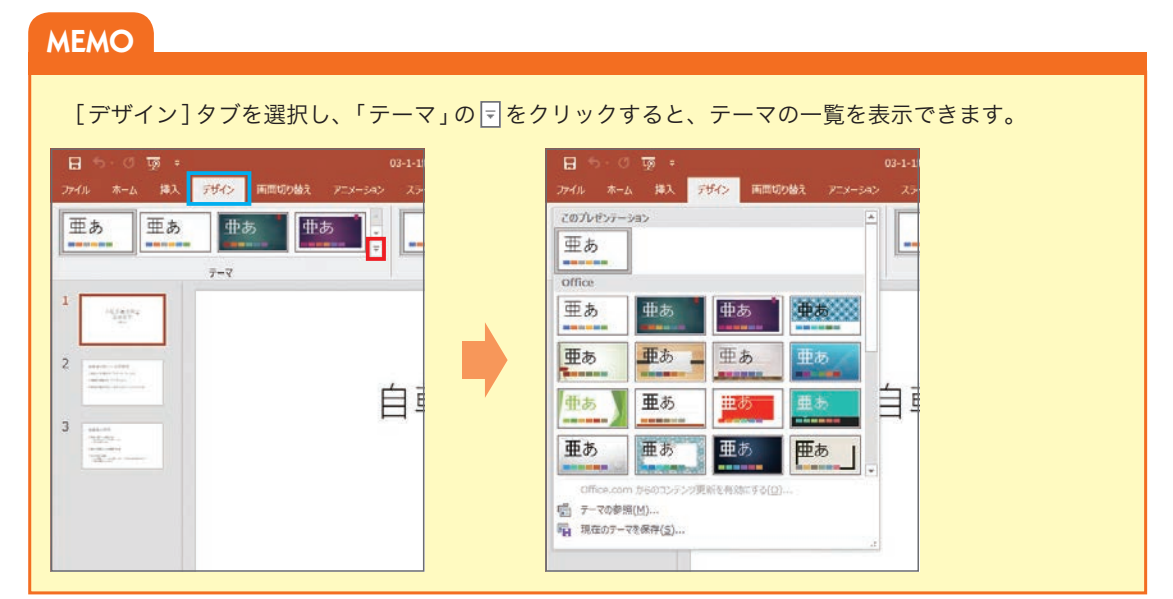

(2) 以下のようにバリエーションを変更してみましょう。

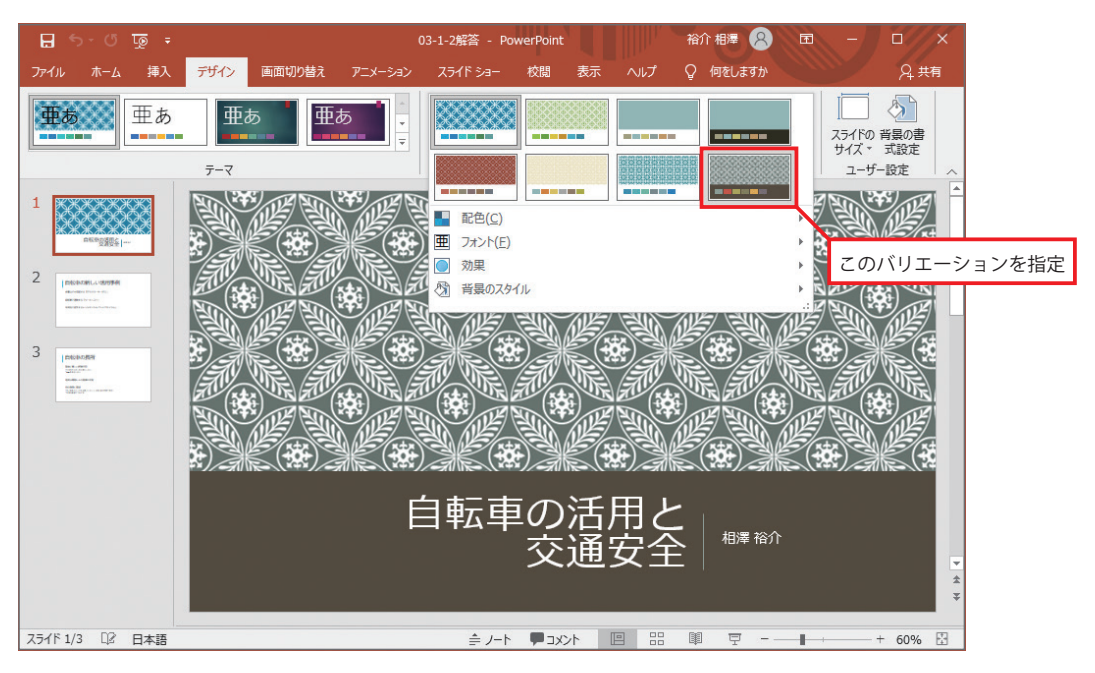

(3) スライド全体のテーマを「トリミング」に変更してみましょう。

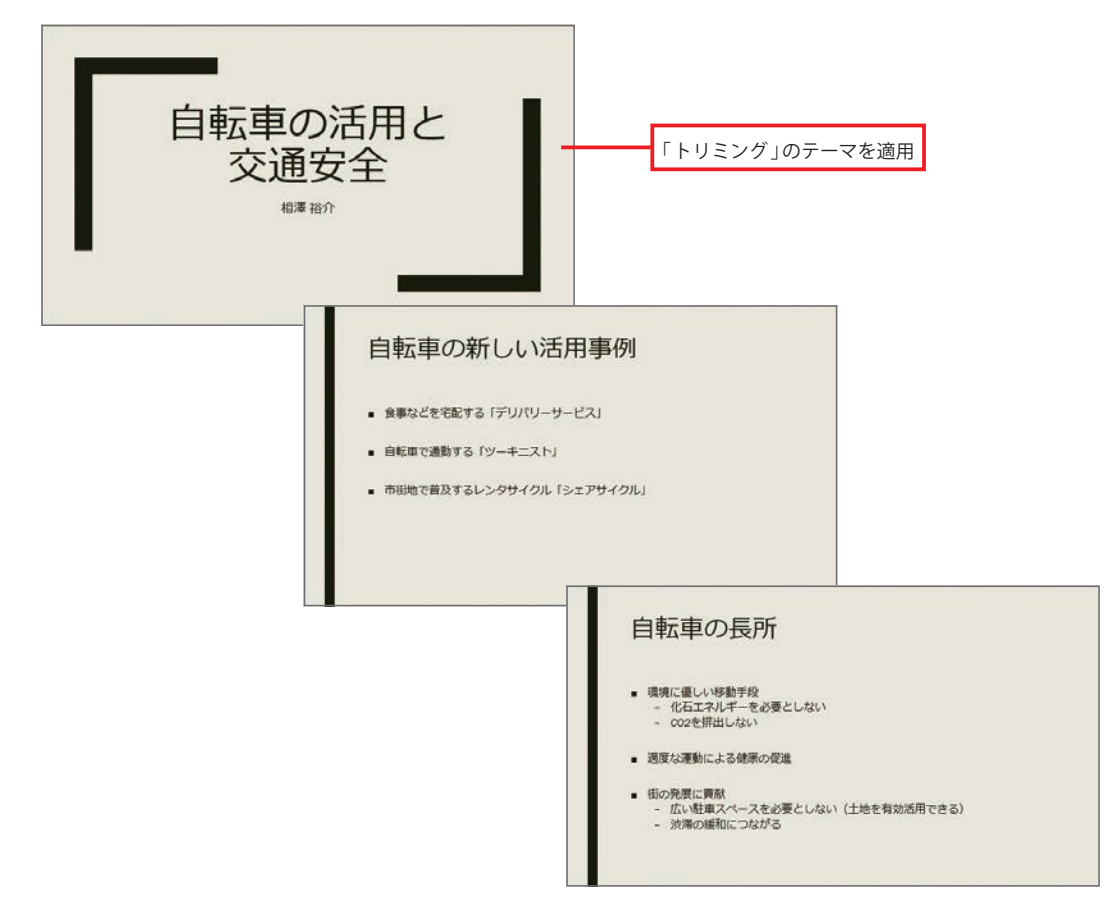